# **JSON Tool**

- Introduction
- JSON Tool Properties
  - O Configure JSON Tool
  - O Store To Form
  - O Store To Workflow Variable
- Notes On JSON Returned Data
- Download Demo App
- Related Documentation

#### Introduction

The JSON Tool in a process enables one to issue a JSON web service call, and to save the returned data into Joget's form data and/or into the process's workflow variable. Download the demo app to try it out on your Joget DX platform.

The Joget Marketplace has a free **JSON Form Options Plugin** to use JSON to populate Form Select Box, Check Box or Radio Buttons.

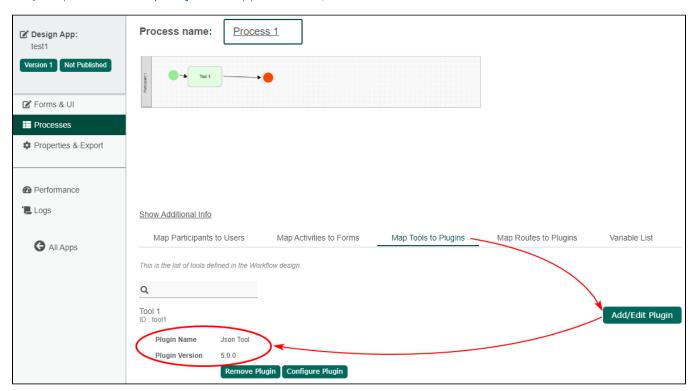

## **JSON Tool Properties**

Configure JSON Tool

| Configure JSON Tool ? |      |       |  |
|-----------------------|------|-------|--|
| JSON URL*             |      |       |  |
| Call Type             | GET  | Ψ     |  |
| Request Headers       | NAME | VALUE |  |
| No Response Expected  |      |       |  |
| Debug Mode ?          |      |       |  |

#### Figure 1: Configure JSON Tool

| Name                    | Description                                                                                                    |  |  |
|-------------------------|----------------------------------------------------------------------------------------------------|--|--|
| JSON URL                | URL to be called.                                                                                                    |  |  |
| Call Type               | Select the call type:                                                                                                    |  |  |
|                         | ● GET<br>● POST                                                                                                    |  |  |
|                         | GET requests include all required data in the URL. GET is less secure compared to POST because data sent is part of the URL. So it's saved in browser history and server logs in plaintext.                                                           |  |  |
|                         | In contrast, HTTP <b>POST</b> requests supply additional data from the client (browser) to the server in the message body. POST is a little safer than GET because the parameters are not stored in browser history or in web server logs. From here. |  |  |
| POST Method             | Select the post method:                                                                                                    |  |  |
| (Call type = POST)      | <ul> <li>POST Parameters</li> <li>POST Parameters as JSON Payload</li> <li>Custom JSON Payload</li> </ul>                                                                                                    |  |  |
| POST Parameters         | When POST Method is set to "POST Parameters", these parameters will be sent as a UrlEncodedFormEntity.                                                                                                    |  |  |
| (Call type = POST)      | When POST Method is set to "POST Parameters as JSON Payload", these parameters will be sent as a StringEntity in a form of an escaped JSON string.                                                                                                    |  |  |
| Custom JSON             | Write your own JSON to be the payload. It will be sent as a StringEntity.                                                                                                    |  |  |
| Payload                 | This option is available only when "Custom JSON Payload" in selected.                                                                                                    |  |  |
| Request Headers         | Add name(s) and value(s) to the request header.                                                                                                    |  |  |
| No Response<br>Expected | Check if no response is expected, so that even if there is a response, this tool will simply ignore it.                                                                                                    |  |  |
| Expected                | Using this option will also disable "store to form" and "store to workflow variable" properties.                                                                                                    |  |  |
| Debug Mode              | Show relevant debug entries in the server log for debugging purposes.                                                                                                    |  |  |

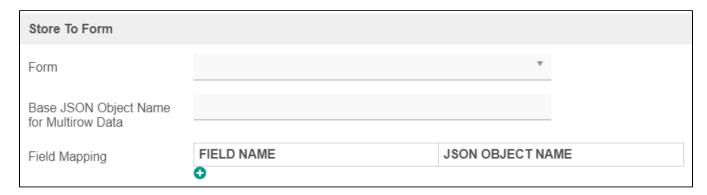

Figure 2: Store to Form

| Name                                    | Description                                               |                    |  |
|-----------------------------------------|-----------------------------------------------------------|--------------------|--|
| Form                                    | Select target form to store data to.                      |                    |  |
| Base JSON Object Name for Multirow Data | Name of the object that contains an array to be based on. |                    |  |
| Field Mapping                           | Mapping with JSON data with Form fields.                  |                    |  |
|                                         | Name                                                      | Description        |  |
|                                         | Field Name                                                | Form field ID      |  |
|                                         | JSON Object Name                                          | JSON property name |  |

### Store To Workflow Variable

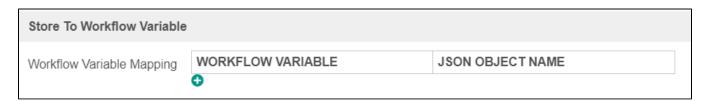

Figure 3: Store to Workflow Variable

| Name                      | Description       |                         |
|---------------------------|-------------------|-------------------------|
| Workflow Variable Mapping | Name              | Description             |
|                           | Workflow Variable | Workflow Variable Name. |
|                           | JSON Object Name  | JSON property name.     |

Notes On JSON Returned Data

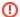

Introduced in v5, the API Domain Whitelist setting in **General Settings** needs to be configured to allow JSON API requests. If a request is from a non-whitelisted domain, the response will be a HTTP 400 Bad Request. Enter asterisk \* \* " into the API Domain Whitelist field in General Settings to allow API calls.

In figure 2 and 3 above, you can specify how to treat the returned data. The returned data may be saved as form data or/add to be saved into process's workflow variable. The example used in this article shows how one can store multi-row data into a form data table.

Sample JSON API **POST** call: http://localhost:8080/jw/web/json/apps/published/userviews

```
Sample JSON Returned Results
{
        "apps": [
                {
                         "name": "App Center",
                         "userviews": [
                                 {
                                         "name": "Joget DX",
                                         "id": "v",
                                         "version": 1,
                                         "url": "/jw/web/userview/appcenter/v"
                                 },
                                         "name": "Joget DX Platform",
                                         "id": "v2",
                                         "version": 1,
                                         "url": "/jw/web/userview/appcenter/v2"
                                 }
                         "id": "appcenter",
                         "version": 1
                },
                         "name": "Customer Relationship Management",
                         "userviews": [
                                 {
                                         "imageUrl": "/jw/web/app/crm/resources/crm_icon.png",
                                         "name": "Customer Relationship Management",
                                         "id": "crm_userview_sales",
                                         "version": 1,
                                          "url": "/jw/web/userview/crm/crm_userview_sales"
                         "id": "crm",
                         "version": 1
                }
        ]
}
```

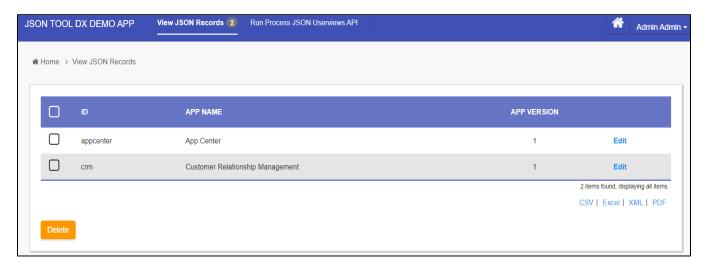

Figure 4: Download the demo app below to view how JSON TOOL is used in run process to populate form records

APP\_json\_tool\_dx\_kb.jwa

#### Related Documentation

- List of JSON API
- JSON Form Options Plugin From Joget Marketplace
- Configure JSON Tool Based On Returned JSON Data Structure
- Sample JSON API Integration
- Single Sign On SSO